**راهنمای نرم افزار حسابداری فاکتورکن!**

نرم افزار فاکتور کن یک سرویس ابری برای انجام تمامی امور حسابداری، انبارداری، فاکتور نویسی، بازاریابی، ارتباط با نمایندگی ها و ... میباشد. نقطه تمایز این نرم افزار قابلیت های اینترنتی و Cloud است، همچنین این نرم افزار برای اولین بار با هدف آشتی کاربران با علم حسابداری به وجود آمده و با شیوهای نوین و منحصر به فرد شما را با مدیریت امور آشتی خواهد داد.

برخی از قابلیت های نرم افزار به صورت خالصه:

.1 صدور و چاپ انواع فاکتورهای فروشگاهی و رسمی با انعطاف باال .2 صدور و چاپ فاکتور خرید .3 ثبت بی نهایت فاکتور .4 دریافت مبلغ یا چک از مشتریان .5 ارسال پیامک تشکر به مشتریان در زمان صدور فاکتور .6 یادآوری خودکار بدهی از طریق پیامک .7 یادآوری زمان چک های خودتان و دیگران از طریق پیامک .8 ارسال پیامک گروهی به مشتریان .9 ارسال پیام و تصویر فاکتور به تلگرام .11خروجی عکس و PDF از فاکتور .11صفحه اختصاصی هر مشتری .12صدور صورت حساب دورهای برای هر مشتری .13قابلیت تعریف چند انبار و وارد کردن اجناس در آنها .14تعریف بینهایت محصول در انبار .15تعریف حساب جداگانه برای فروشندگان و بازاریاب ها

تمامی این ها بخشی از قابلیت های گسترده ای است که در این نرم افزار قدرتمند برای شما لحاظ شده است.

1 نرم افزار حسابداری فاکتور کن!

### **راهنمای نرم افزار**

صفحه "راهنمای نرم افزار" از طریق قسمت فوتر پایین صفحه در دسترس است. همچنین در صفحات مختلف سامانه از طریق گزینه "راهنما" در باالی صفحات میتوانید راهنمای سریع هر کدام از بخش ها را مشاهده نمایید. با این وجود در این فایل PDF اطالعات خوبی در رابطه با برخی قابلیت های کاربردی در دسترس است.

# **صفحه آغازین**

#### نوشتن فاكتور جديد

جہت ثبت و ویر ایش فاکتور جدید روی گزینہ "ثبت فاکتور جدید" کلیک نمایید.

√ تعیین شماره فاکتور به صورت خودکار

فاکتور فروشگاهی $\bigcirc$  فاکتور رسمی اداره دارایی  $\bullet$ 

( ) فاكتور *خ*ريد

ثبت فاكتور جديد

جست و جو در مشتریان

ار سال پیام به مشتریان

وضعيت حساب ها

از طریق این صفحه برخی کارهای اساسی مثل نوشتن یک فاکتور فروش یا خرید جدید، جست و جو بین مشتریان، ارسال پیامک گروهی به تمام مشتریان و مشاهده آخرین چک ها قابل انجام است.

2 نرم افزار حسابداری فاکتور کن!

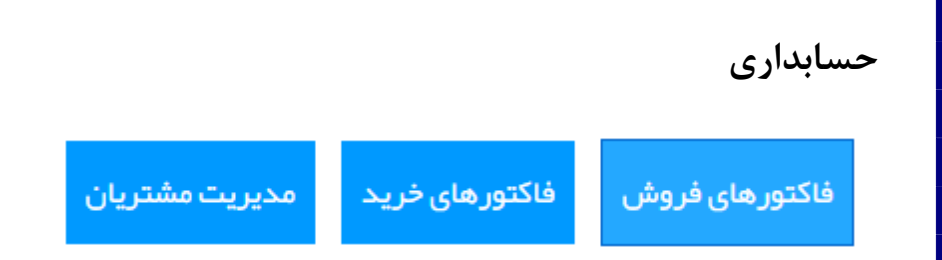

از طریق بخش "حسابداری" میتوانید فاکتور های فروش خود را مشاهده و مدیریت کنید، فاکتور های خرید را مدیریت کنید و مشتریان را ببینید. از طریق هرکدام از این بخش ها ابزار هایی برای جست و جو بین موارد و ویرایش و حذف آنها وجود دارد. به عنوان مثال قابلیت هایی مثل "یادآوری بدهی" ، "دریافت و پرداخت چک و مبلغ" و ... از طریق همین صفحات در دسترس است.

**آمار و ارقام**

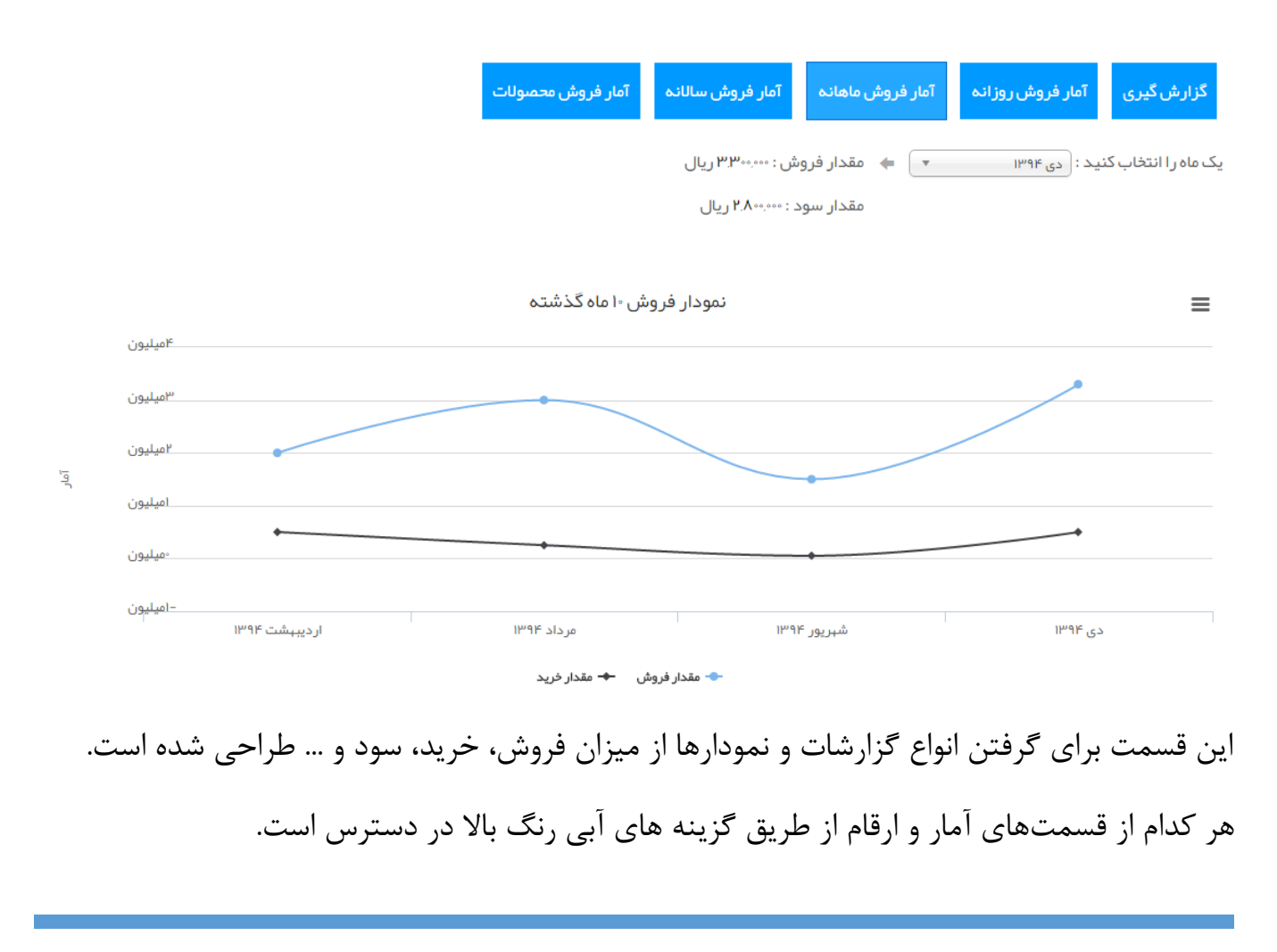

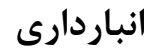

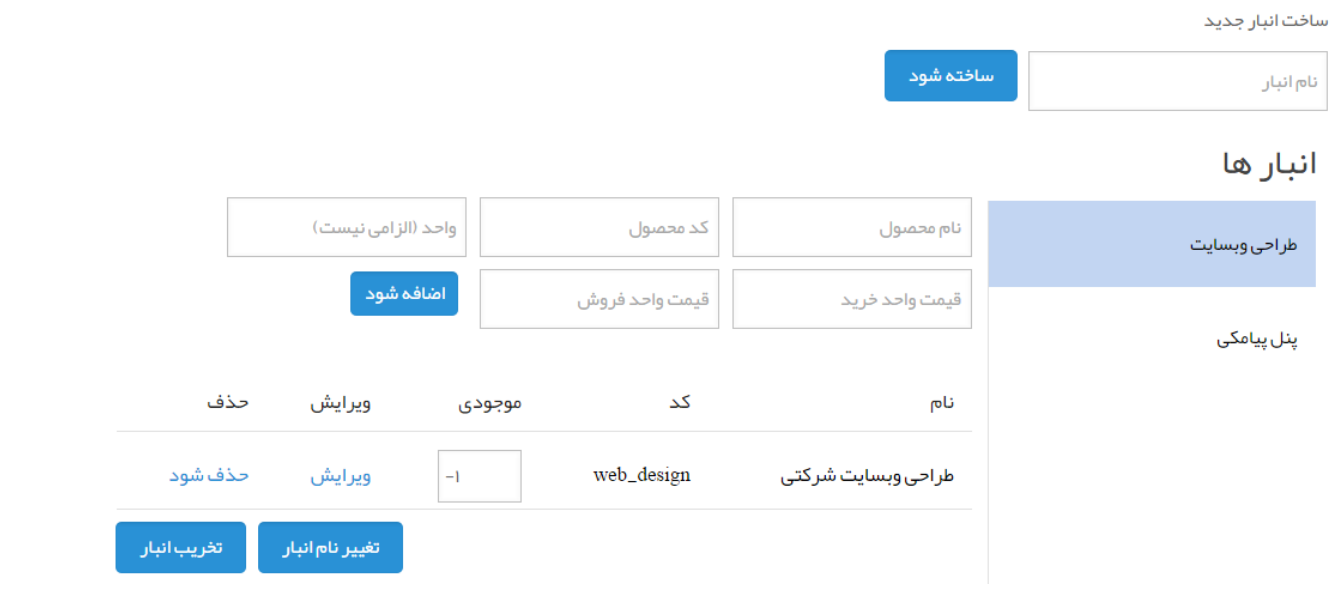

از طریق این صفحه میتوانید محصوالت خود را دستهبندی کنید و در بخش فاکتور نویسی آنها را بفروشید.

## **امکانات**

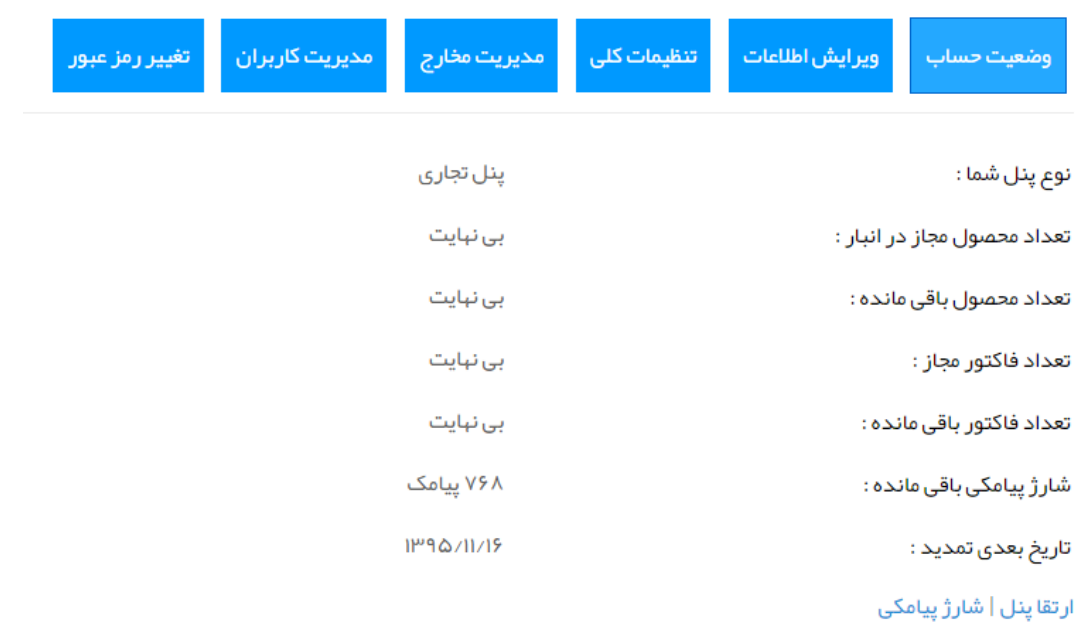

در بخش "امکانات" قسمت های مختلفی برای مدیریت بهتر نرم افزار وجود دارد.

4 نرم افزار حسابداری فاکتور کن!

**وضعیت حساب:** مشاهده وضعیت حساب و شارژ پیامکی و ارتقا پنل

**ویرایش اطالعات:** ویرایش اطالعات کلی که در فاکتورهایتان استفاده میشود.

**تنظیمات کلی:** تنظیم و ویرایش برخی تنظیمات مثل متن پیامک، ارسال خودکار پیامک، تغییر قالب و ... از طریق این قسمت انجام میشود.

**مدیریت مخارج:** وارد کردن برخی خرج و مخارج که به صورت فاکتور خرید قابل وارد شدن نیستند مثل قبض برق یا خرید از فروشگاه.

**مدیریت کاربران:** ساخت حساب کاربری برای بازاریاب ها و فروشندگان و نظارت بر کار آنها. )هر بازاریاب از طریق حساب خود وارد شده، سفارش خود را ثبت میکند و شما میتوانید آنرا تایید نمایید.(

### **پنل ویرایش فاکتور**

اطلاعات خريدار مىدور فاكتور قوانين فاكتور تنظيمات مالى اضافه كردن محصول در پنل ویرایش فاکتور از طریق هر مرحله قسمتی از فاکتور آماده میشود. در بخش "اطالعات خریدار" مشتری را انتخاب نمایید و یا مشتری جدیدی ثبت کنید. در بخش "اضافه کردن محصول" میتوانید محصولات را اضافه و ویرایش کنید. در بخش "تنظیمات مالی" گزینه هایی مثل بیعانه و تخفیف و مالیات قابل تنظیم است. در بخش "قوانین فاکتور" میتوانید قوانینی را برای فاکتور تنظیم نمایید. در بخش "صدور فاکتور" گزینه های مختلفی جهت تنظیم نحوه نمایش فاکتور وجود دارد و میتوانید فاکتور را از حالت پیش فاکتور خارج کرده و آن را صادر کنید و یا چاپ کنید. در صفحه چاپ فاکتور نیز گزینه هایی مثل دانلود pdf و تصویر و چاپ وجود دارد.